#### I**NSTITUTO** S**UPERIOR DE** E**CONOMIA E** G**ESTÃO I**NVESTIGAÇÃO **O**PERACIONAL

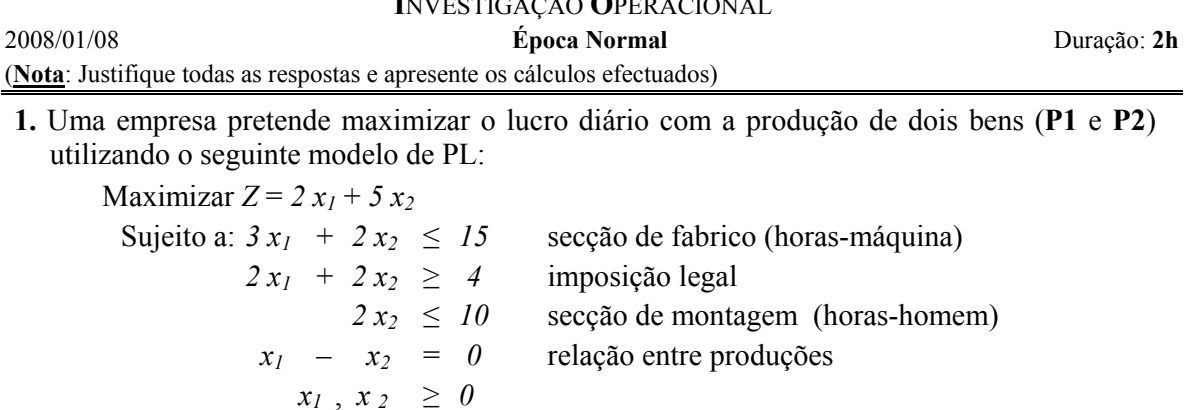

- **a)** (3,5 val.) Resolva graficamente o problema indicando, de forma clara, a solução óptima e a respectiva interpretação (não esquecer as variáveis auxiliares).
- **b)** (2 val.) Escreva o dual do problema.
- **c)** (2 val.) Indique a solução óptima do dual e interprete os preços sombra.
- **d)** (1,5 val.) Determine o intervalo de sensibilidade do termo independente da 3ª restrição, de forma gráfica.
- **e)** (1 val.) Indique, no gráfico, duas SBA, uma SBNA e uma SNBA (não calcule as coordenadas).
- **f)** (1,5 val.) Complete os espaços em branco assinalados na folha de *Excel*/*Solver* anexa (anexo **A**) relativamente ao problema apresentado. (Nota: Caso não tenha calculado os valores necessários preencha os espaços atribuindo letras de acordo com a notação aprendida).
- **g)** (2 val.) Alternativamente à secção de fabrico actual, podem ser utilizadas as *20 h-m* disponíveis numa nova secção. Para a produção unitária de **P1** e de **P2** são utilizadas *4h*-*m* e *3h*-*m*, respectivamente, desta nova secção. Indique todas as alterações a introduzir ao modelo que lhe permitiriam também optar por uma das duas secções de fabrico.
- **2.** (2,5 val.) Uma empresa com três fábricas decidiu contratar novos Directores Gerais (um para cada fábrica) tendo seleccionado, para a última fase, cinco candidatos.

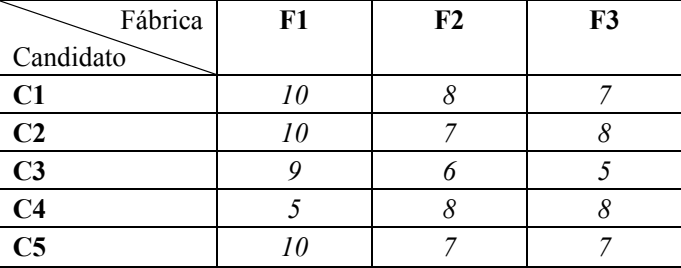

O quadro seguinte indica o resultado das avaliações feitas a cada candidato:

Admitindo que a empresa pretende maximizar o resultado global na escolha dos candidatos, formalize o problema na folha de *Excel*/*Solver* anexa (anexo **B**), escrevendo todas as fórmulas necessárias à sua resolução.

 **3.** Uma empresa tem duas fábricas, três armazéns e um ponto de venda. Na rede seguinte indicam-se as capacidades de produção, os custos unitários de transporte (*cij*), a limitação da capacidade de transporte (*uij*) dos armazém **C** e **D** para o ponto de venda **F** (*20* e *30*, respectivamente) e a procura.

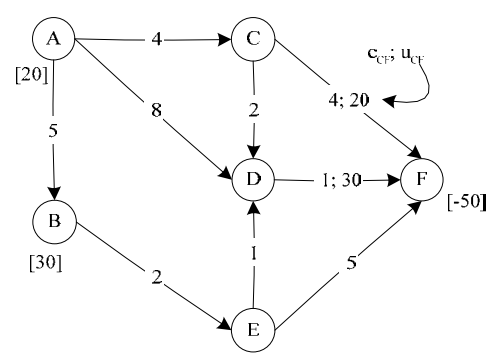

- **a)** (2,5 val.) Escreva e interprete a solução que se apresenta em baixo, obtida pela resolução do problema no *Excel*/*Solver*.
- **b)** (1,5 val.) Defina as variáveis do problema e escreva as equações de conservação de fluxo para os vértices **A** e **D**.

#### **Microsoft Excel 10.0 Answer Report**

### **Target Cell (Min)**

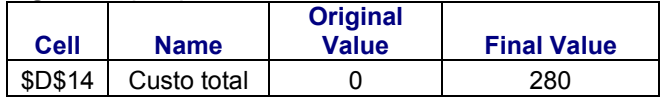

#### **Adjustable Cells**

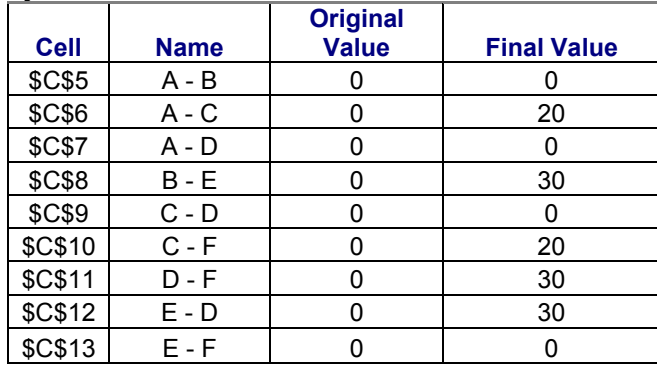

#### **Constraints**

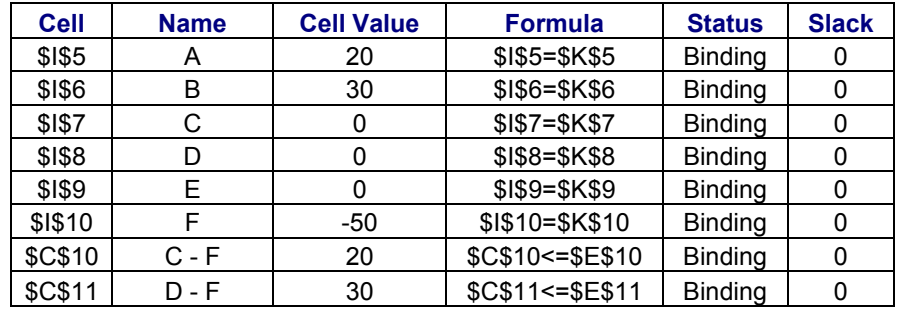

# Anexo **A**

### **Microsoft Excel 10.0 Answer Report**

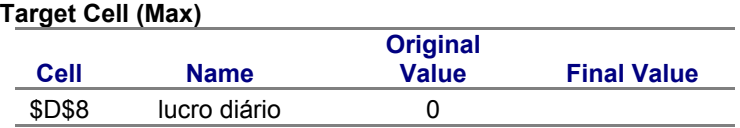

### **Adjustable Cells**

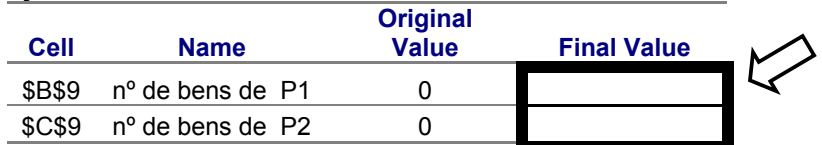

### **Constraints**

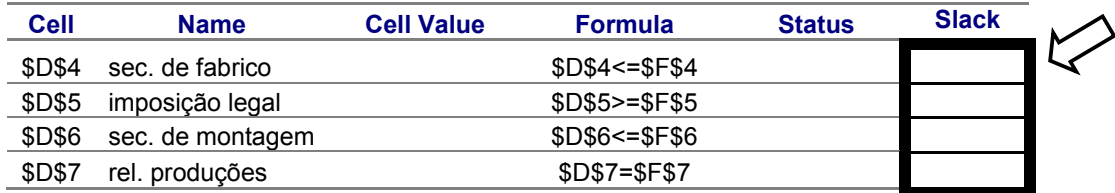

## **Microsoft Excel 10.0 Sensitivity Report**

#### **Adjustable Cells**

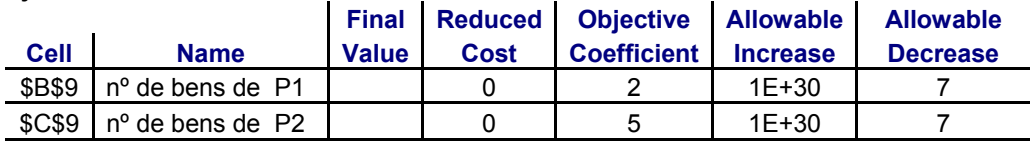

#### **Constraints**

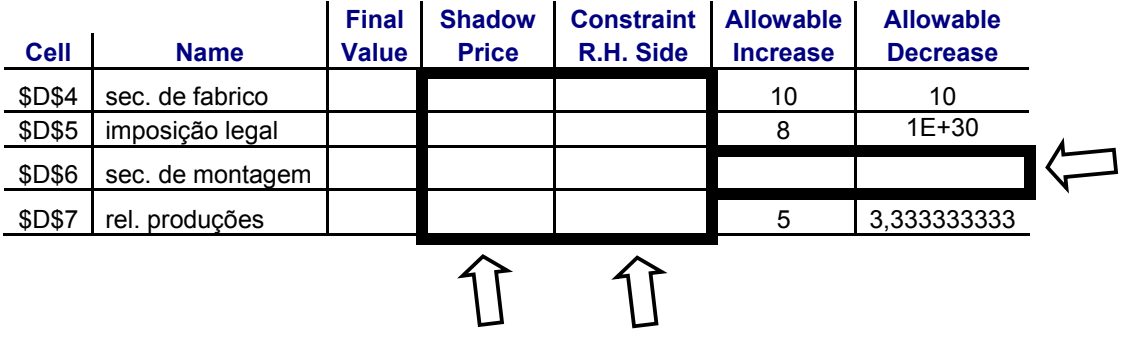

Nota:  $\longrightarrow$  indica a coluna/linha a preencher.

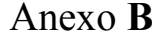

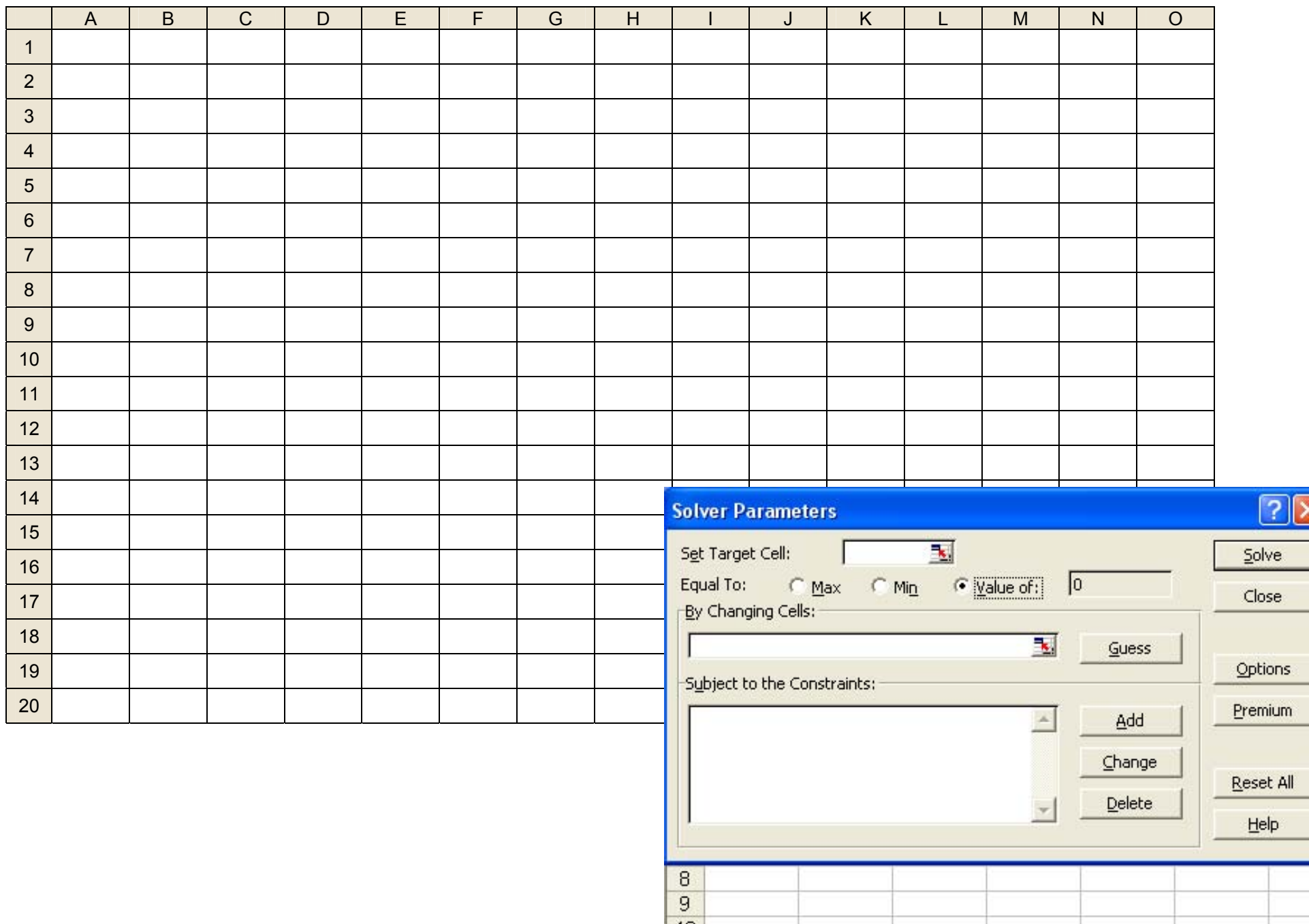